## 毎日の取り組みかた <歩数の取得と集計の見かた>

ウォーキングチャレンジ中の取り組み方について説明します。

1

#### Pep Upで毎日歩数を取得&チェックしましょう!

歩数データは、スマートフォンやウェアラブル機器を使って歩数を取得することができますが、 それぞれアプリを立ち上げデータを取得する必要があります。 歩数のチェックを兼ねて、毎日Pep Upをチェックしましょう!

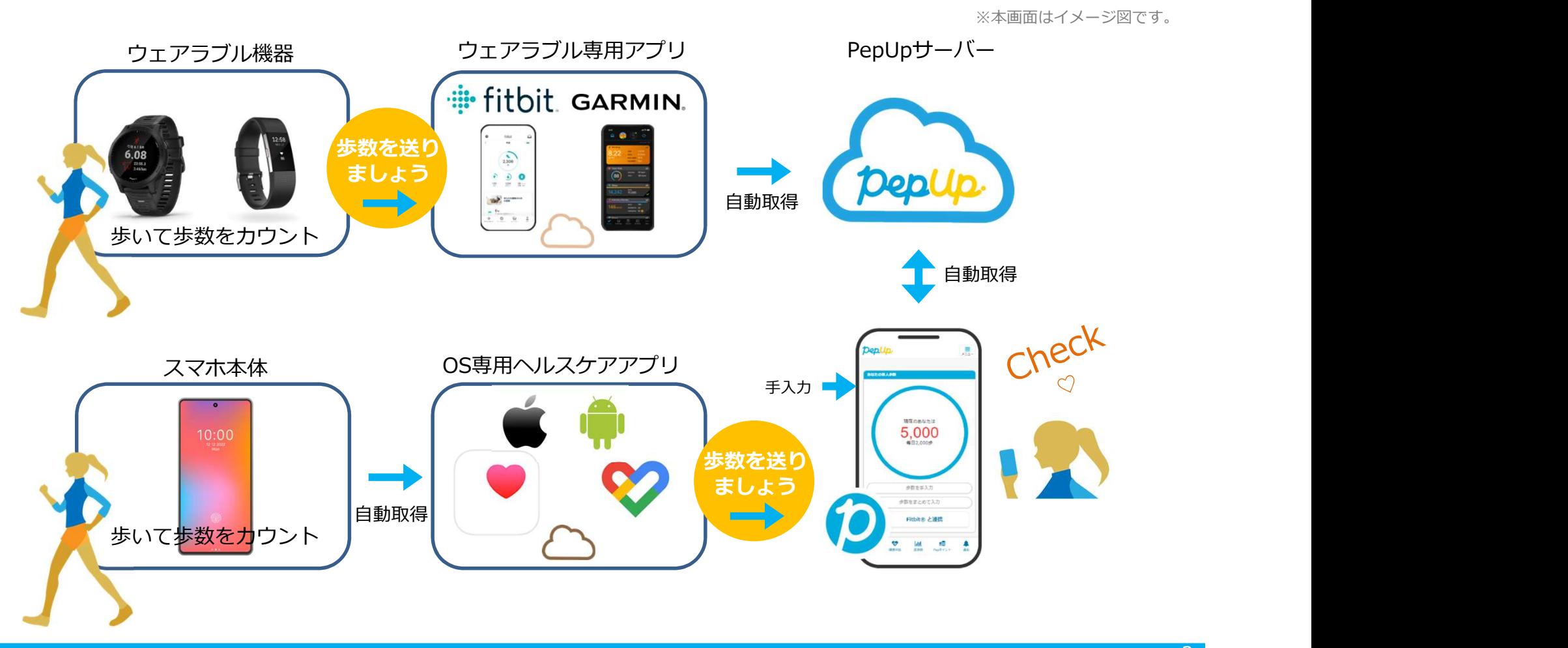

#### Pep Upで毎日歩数を取得&チェックしましょう!

歩数データを集計することで、日々の歩数の変化をグラフで見たり参加者とのランキングを確認することができます。 運動習慣が身に付かなかった方や、体調確認としてそれぞれの項目を日々確認して自分なりの目標を持ち、習慣化を目 指しましょう!

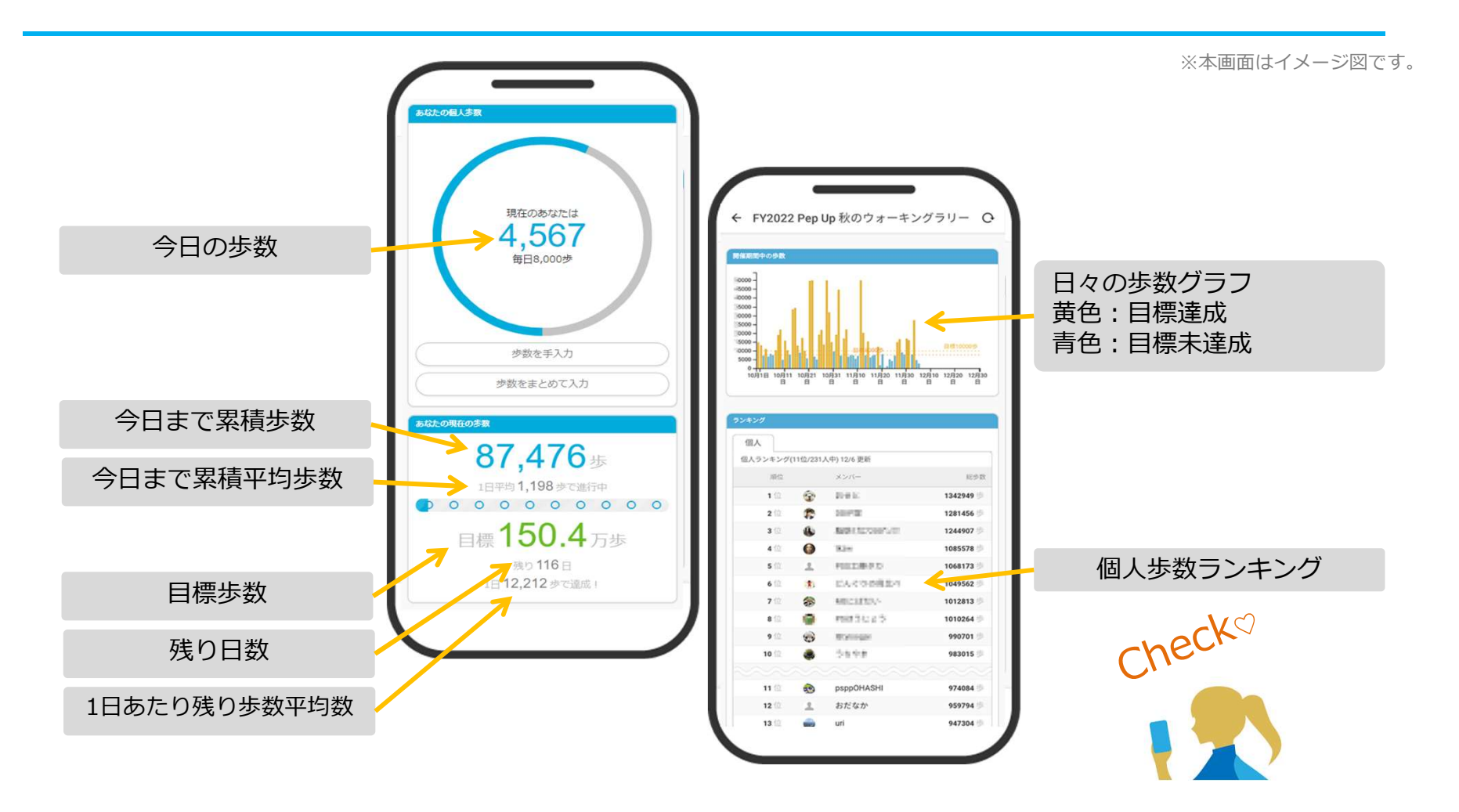

# 歩数の取得

### <歩数データ取得の方法>

歩数の機器連携入力には、 各OS専用アプリ **Fithit Garmin** の方法があります。

### 歩数の取得(Pep Upアプリをインストール)

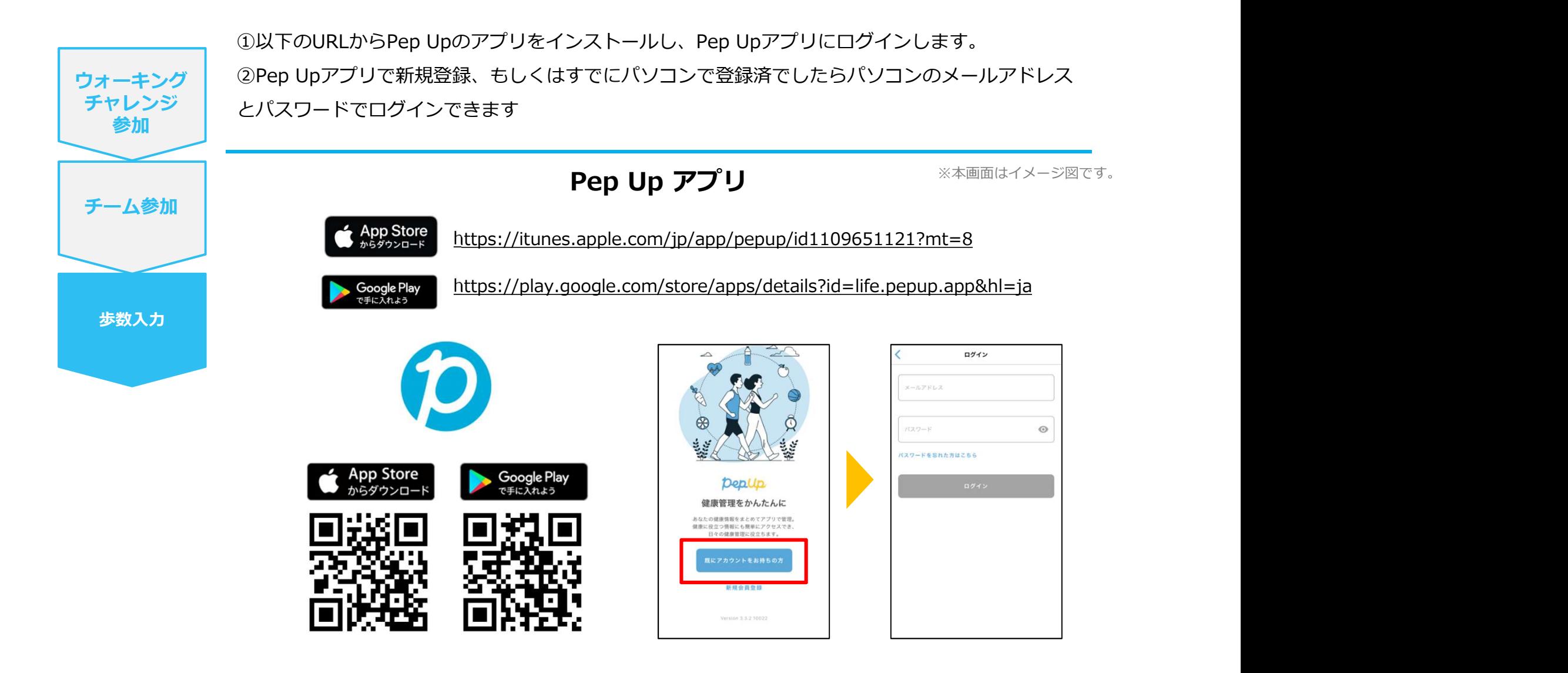

※PepUpスマホアプリ無し、パソコンのみでも取得可能です。

©JMDC Inc. 2022 All Right Reserved.

# スマホ本体から歩数を取得

スマホ本体から歩数を取得 Pep Upアプリは、 **iOS専用アプリ「ヘルスケア」** Android専用アプリ「Google Fit」 で蓄積されている歩数データを取得することができます

#### スマホ本体から歩数の取得(iOS「ヘルスケア」と連携)

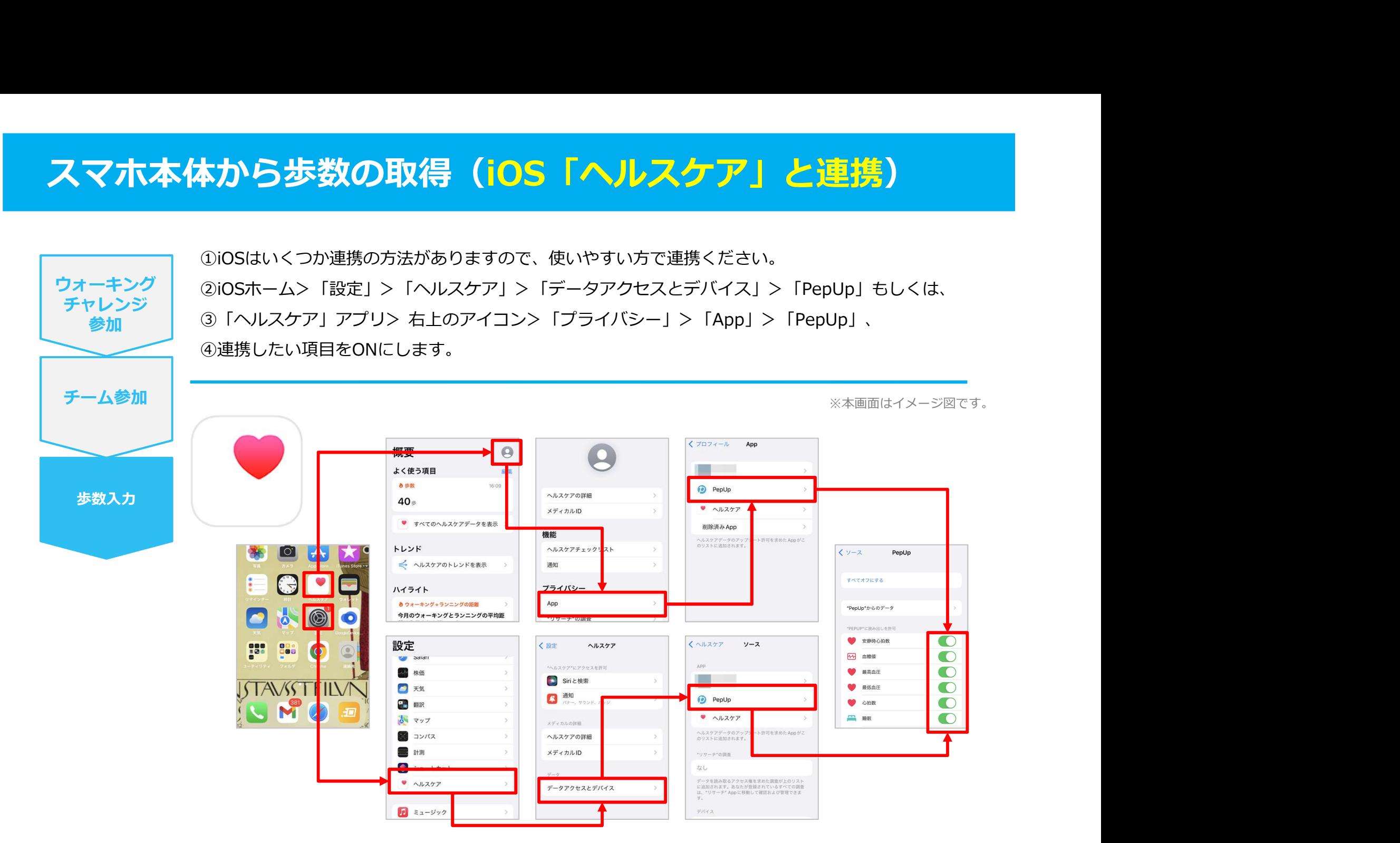

※iOSのバージョンによって異なる場合があります

#### スマホ本体から歩数の取得(Android「Google Fit」と連携)

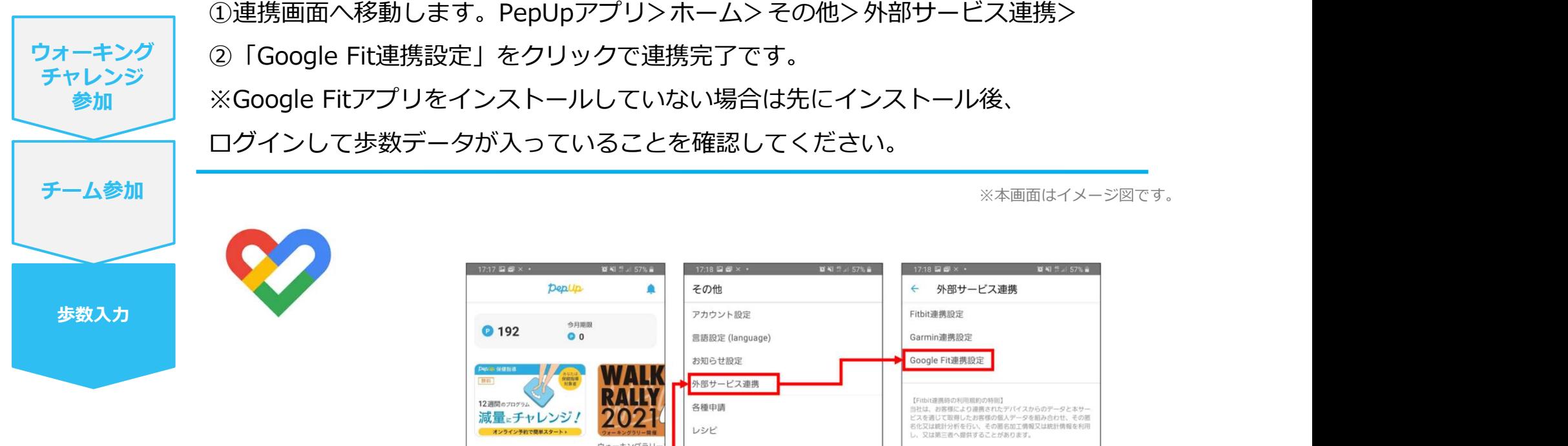

※本画面はイメージ図です。

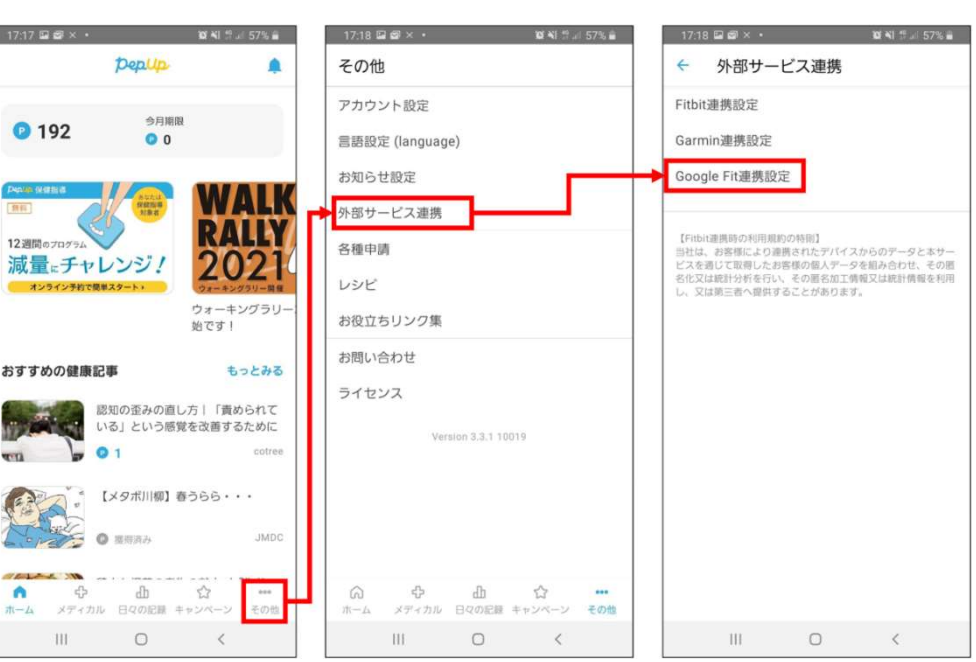

#### スマホ本体から歩数の取得(Android:複数アカウントある場合)

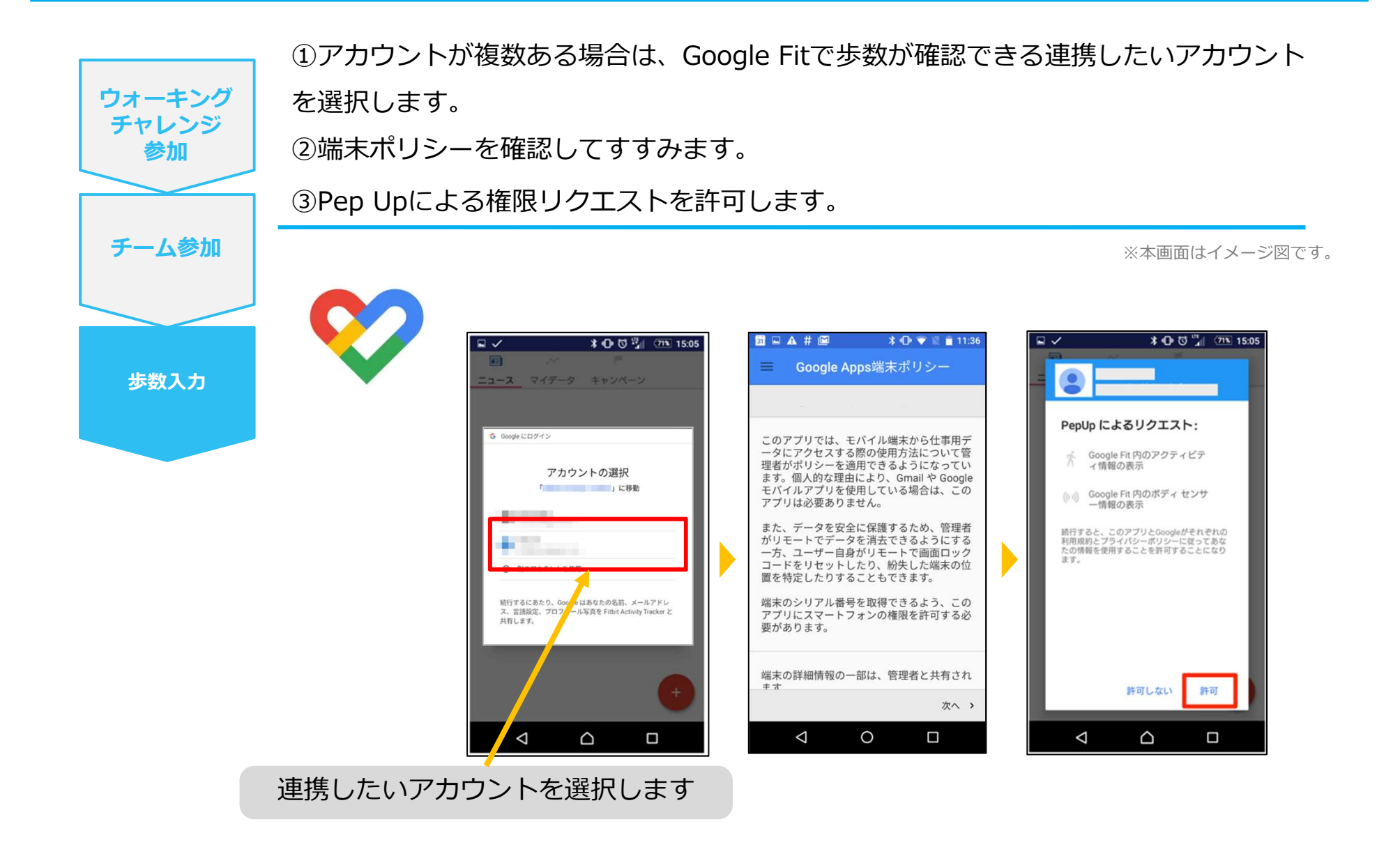

#### スマホ本体から歩数の取得

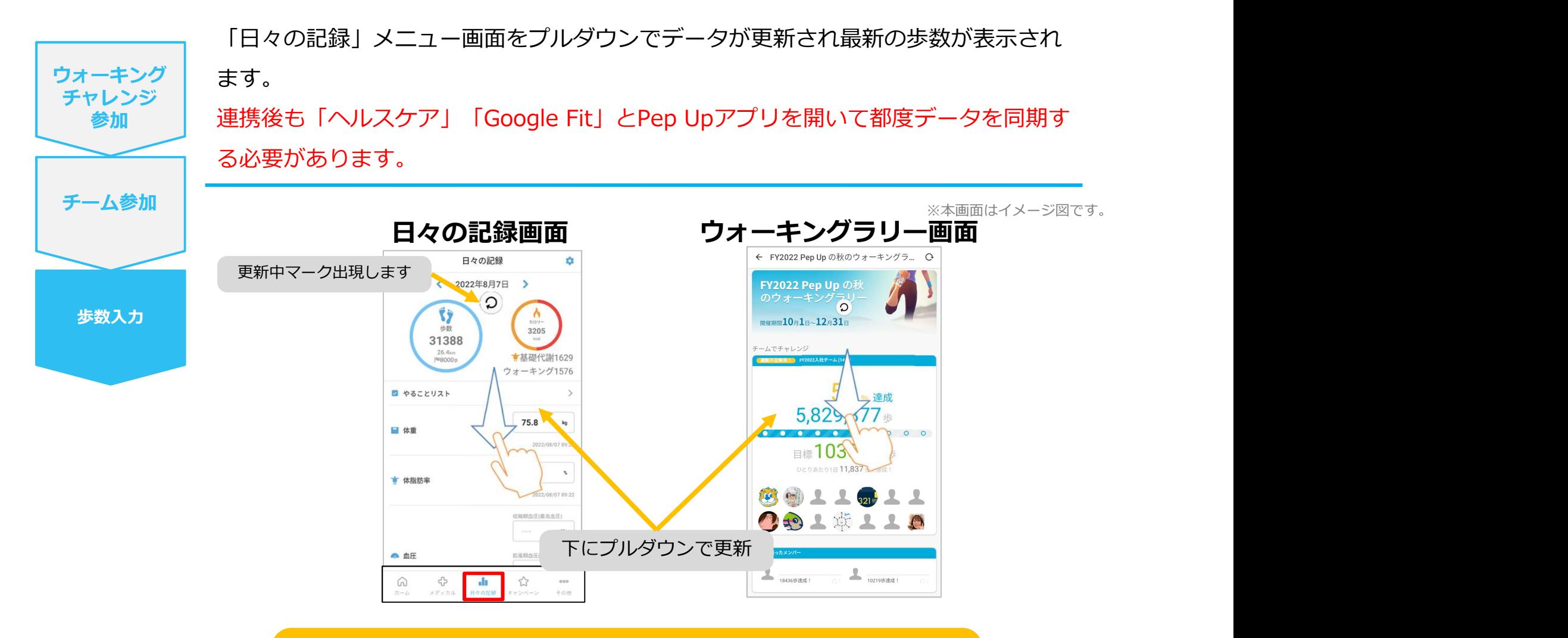

※ウォーキングチャレンジの集計対象歩数について ウォーキングラリーの集計歩数は14時から集計は行われ順次表示されます。 AM11時までに取得・入力されている前日までの歩数を集計対象としています。

©JMDC Inc. 2022 All Right Reserved.

## Fitbitから歩数を取得 <Fitbitから歩数を取得する方法>

FitbitとPep Upを連携させると、アプリを起動することでFitbitに蓄積され た歩数を取得することができます

#### Fitbitから歩数取得 (準備~同期までの流れ)

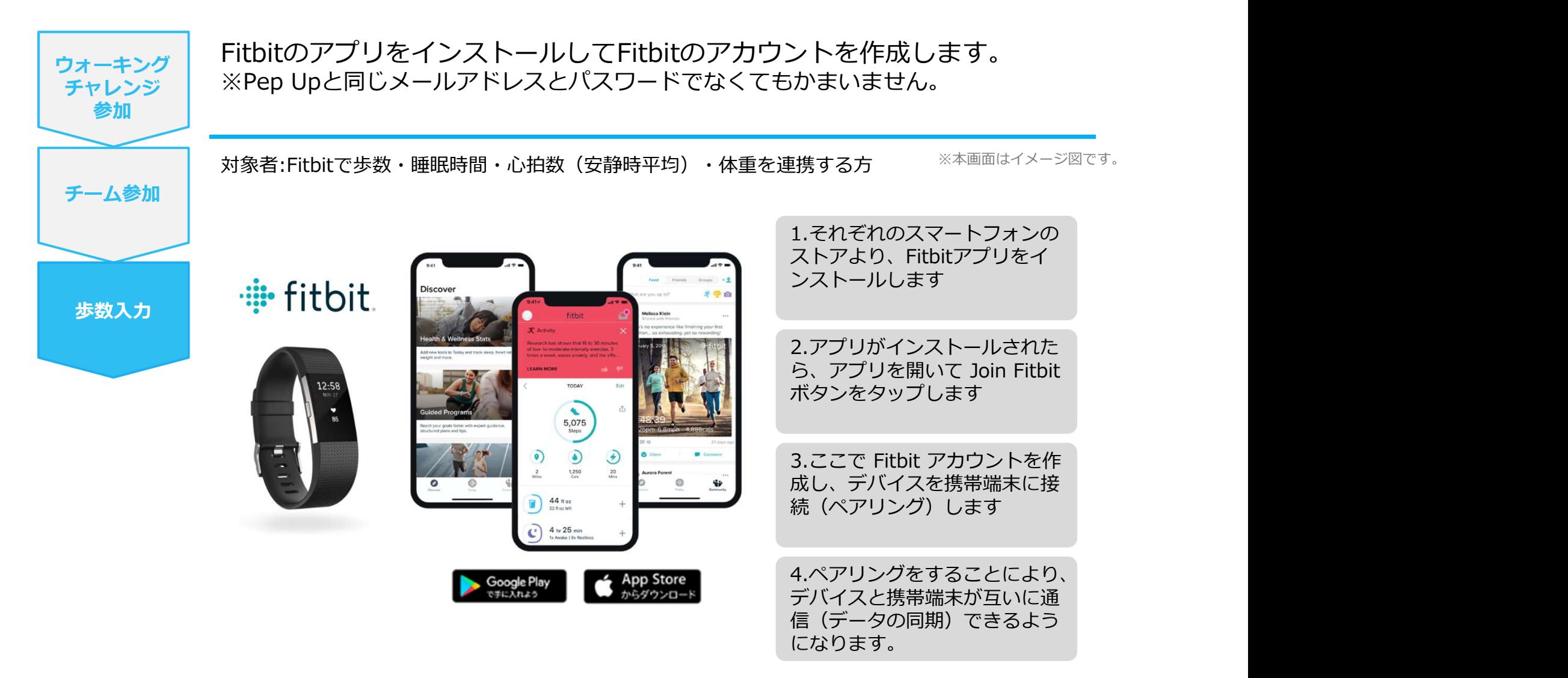

※Fitbit アプリとFitbitの連携に関するお問い合わせはFitbitサポートにお問い合わせください。

#### Fitbitから歩数取得 (PC上でFitbitとの連携方法)

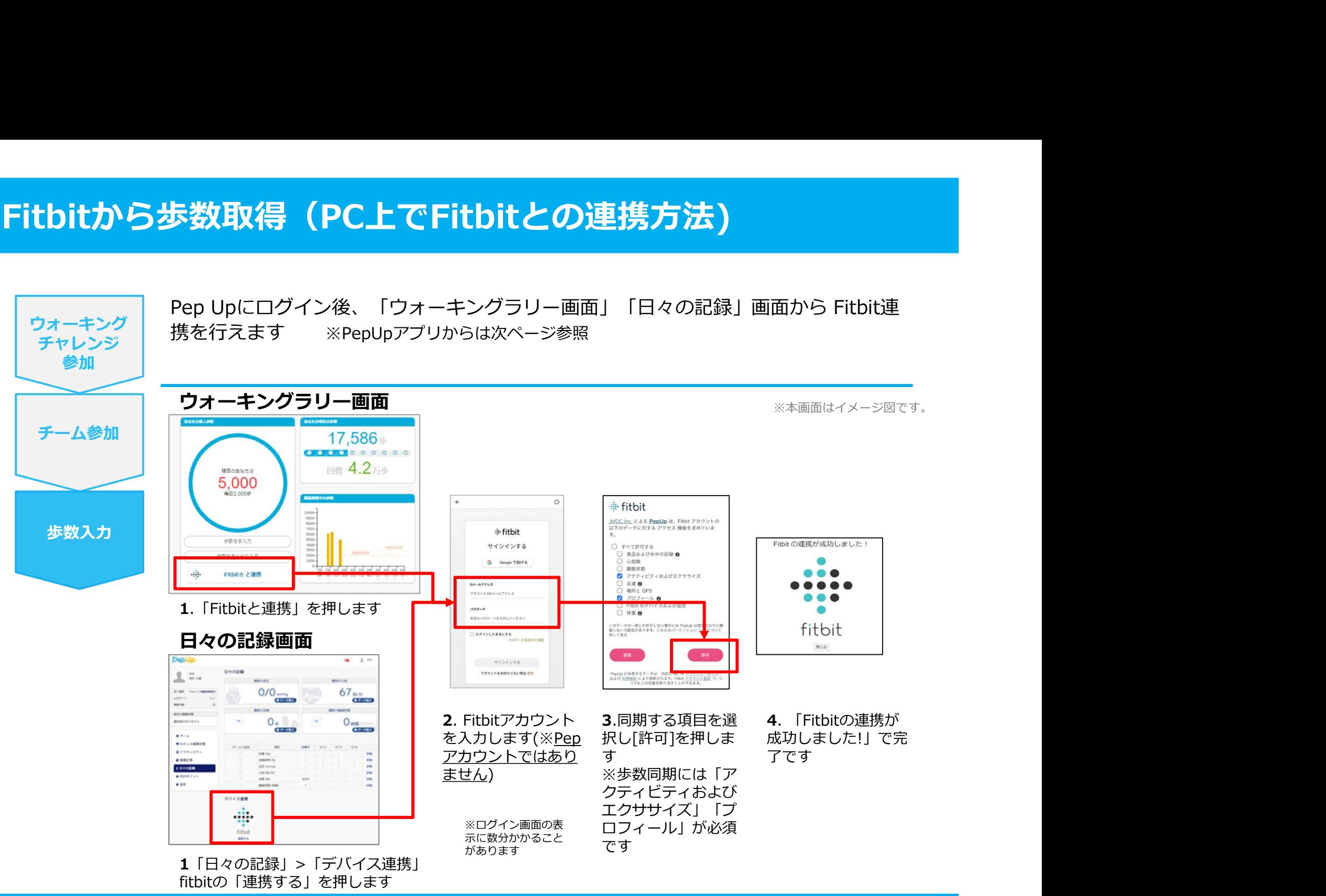

#### Fitbitから歩数取得 (アプリでFitbitとの連携方法)

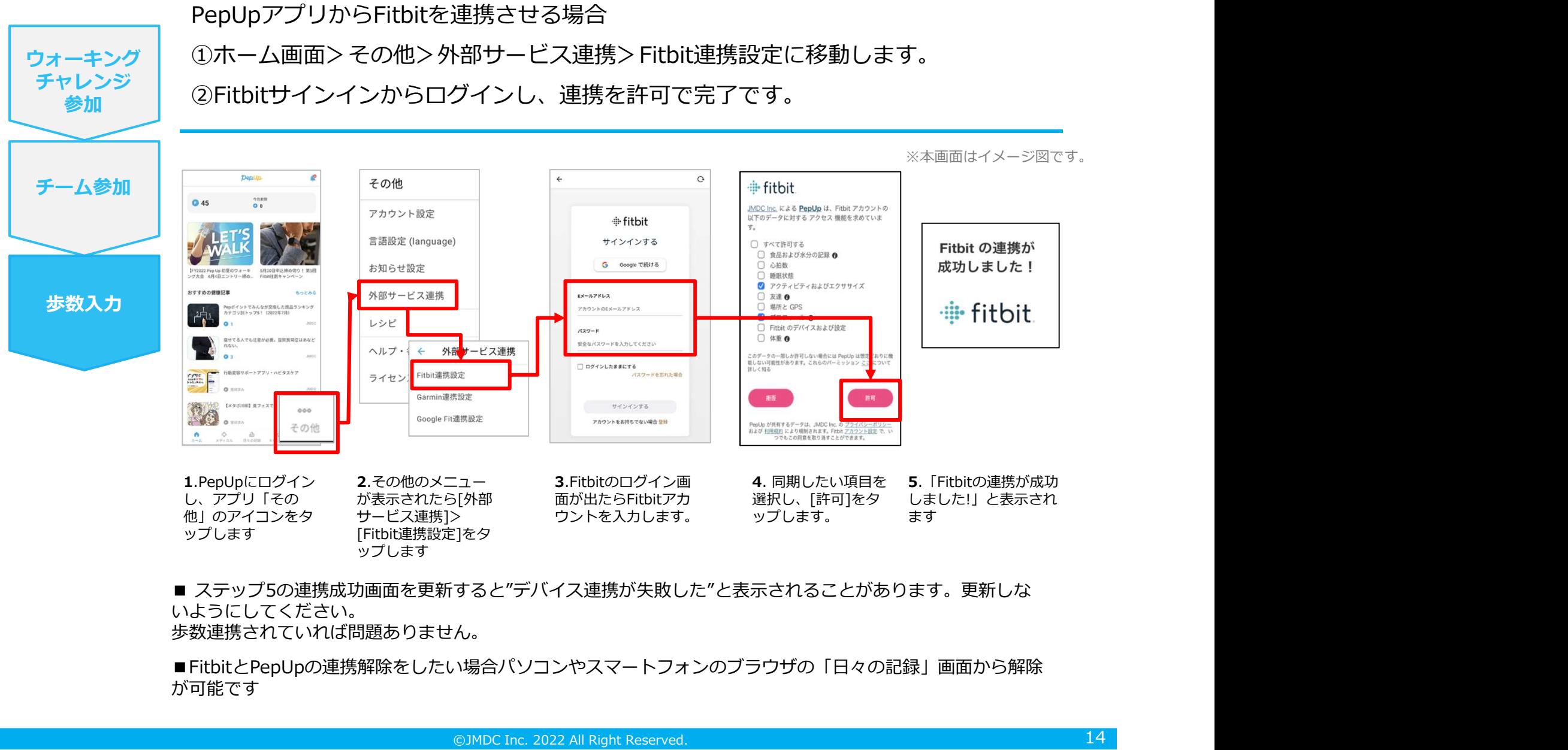

いようにしてください。 歩数連携されていれば問題ありません。

■FitbitとPepUpの連携解除をしたい場合パソコンやスマートフォンのブラウザの「日々の記録」画面から解除 が可能です

#### Fitbitから歩数取得 (実際の同期方法)

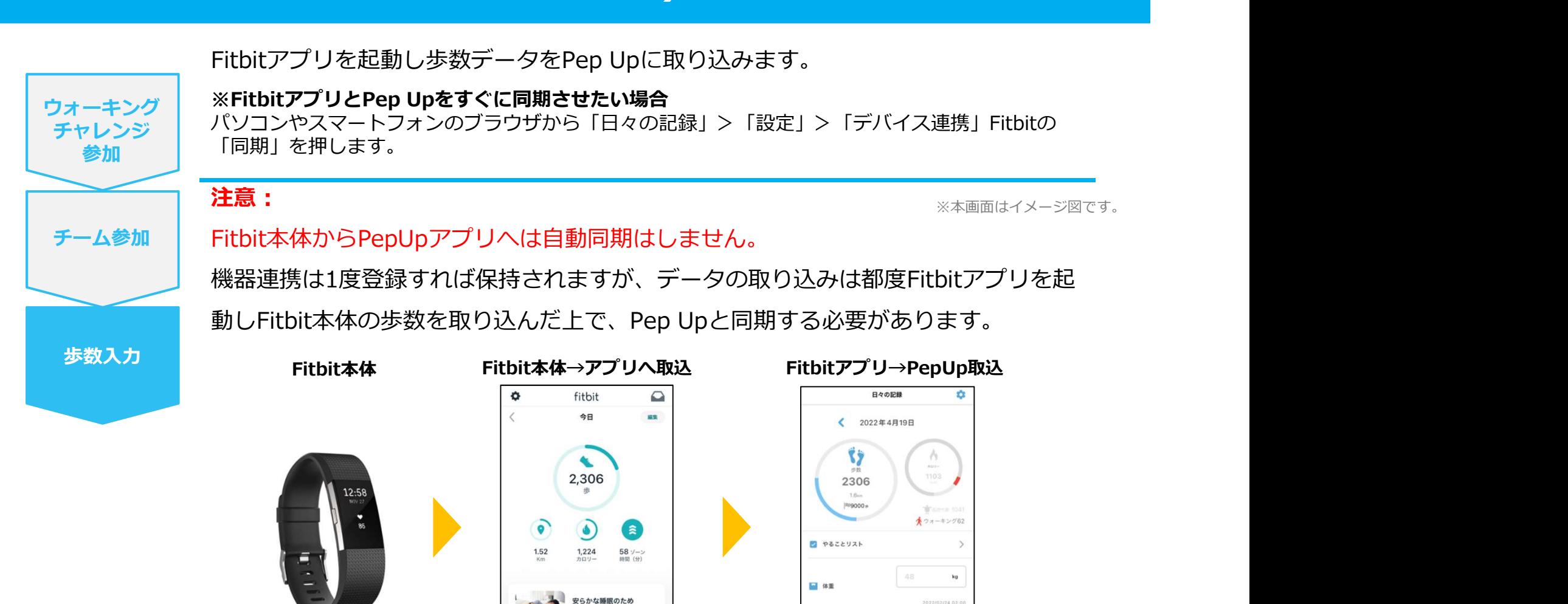

哈計

 $0<sub>E</sub>$ 17:00後の展察をカット  $\circ$ 

Fitbitアプリに自動取込されます。 期されます

1.Fitbitアプリを起動すると、 2.Fitbitアプリにデータが取り込まれる Fitbit本体に蓄積されたデータが と約1時間ほどでPep Upにもデータが同

**古** 体脂肪率

 $\mathbf{d}$ 

53

⋒

期されます

## Garminから歩数を取得 <Garminから歩数を取得する方法>

GarminとPep Upを連携させると、アプリを起動することでGarminに蓄積 された歩数を取得することができます

#### Garminから歩数取得(準備~同期ながれ)

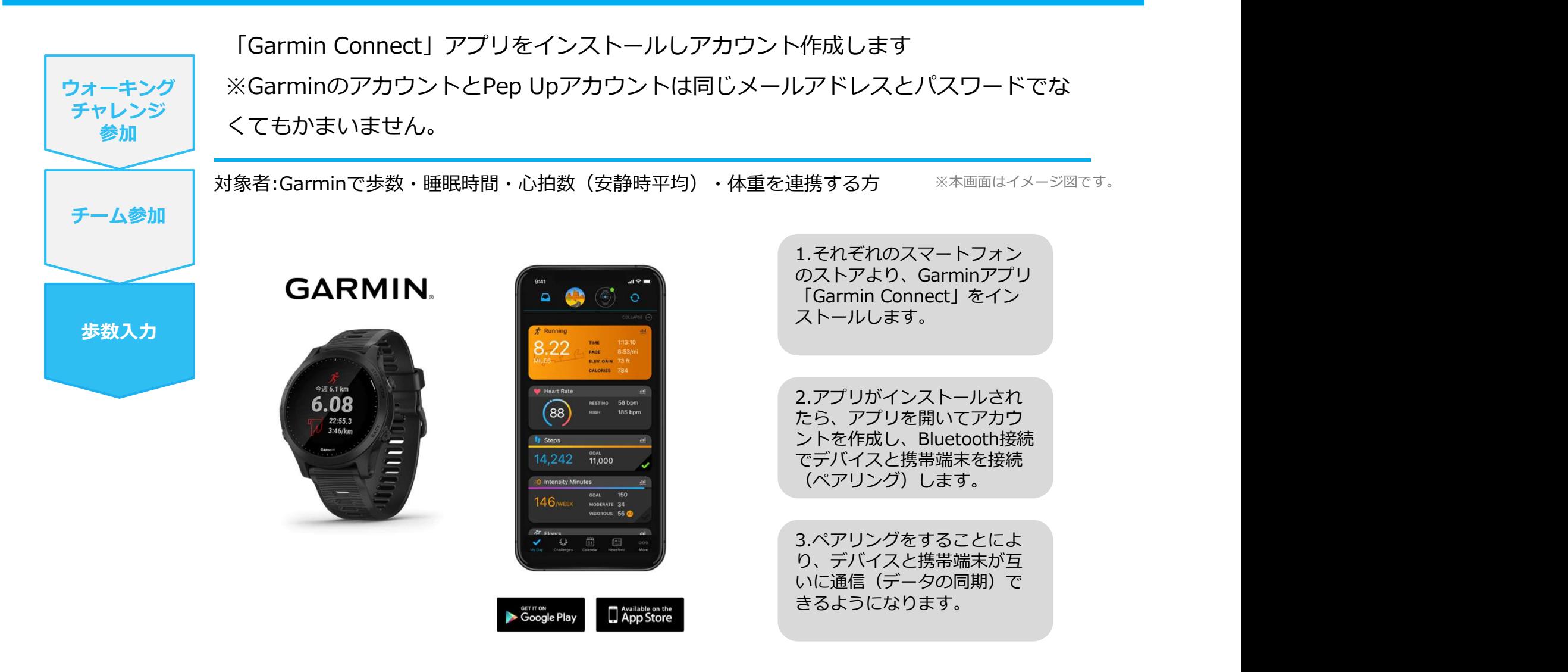

※GarminアプリとGarminの連携に関するお問い合わせはGarminサポートにお問い合わせください

#### Garminから歩数取得(PC上でGarminとの連携方法)

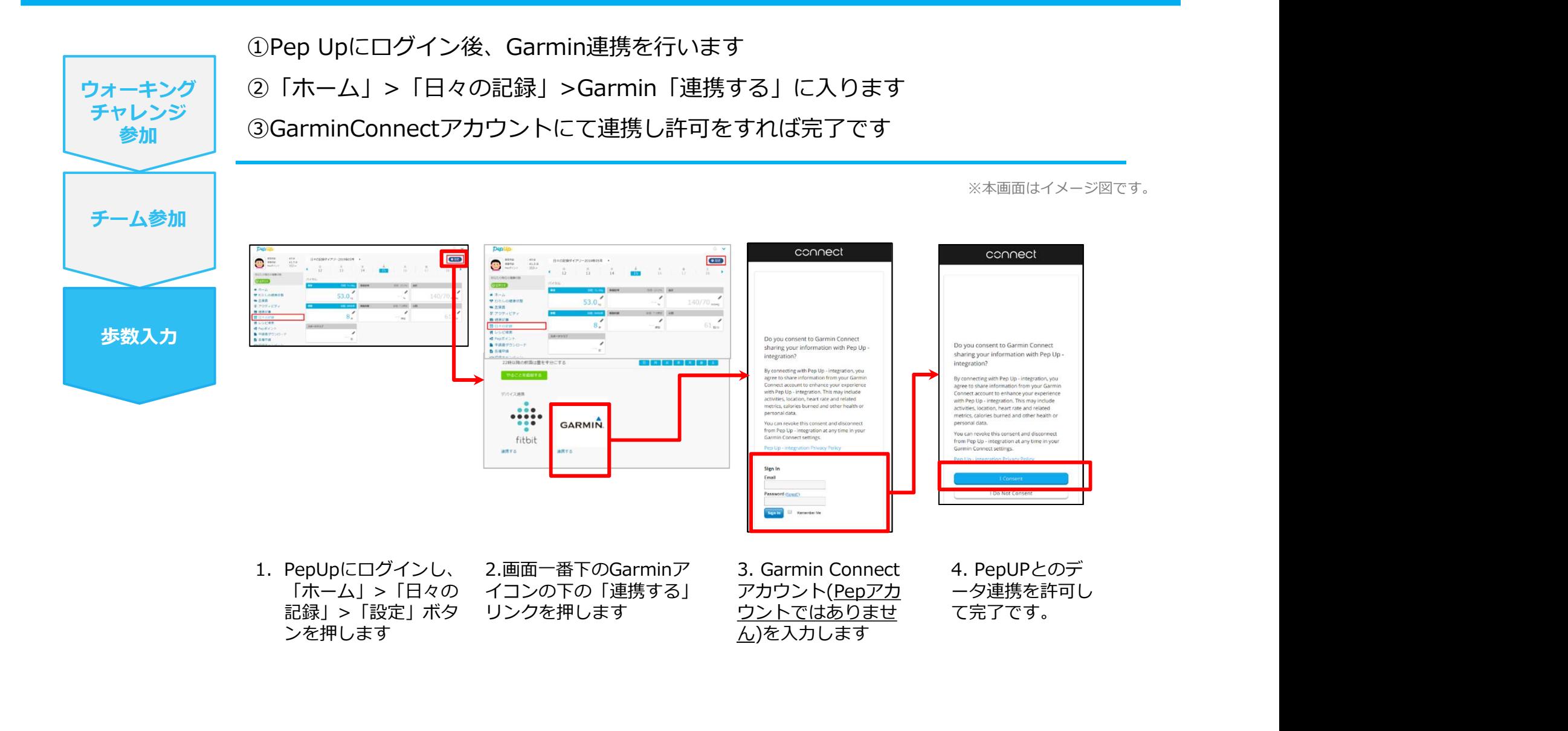

#### Garminから歩数取得(アプリでGarminとの連携方法)

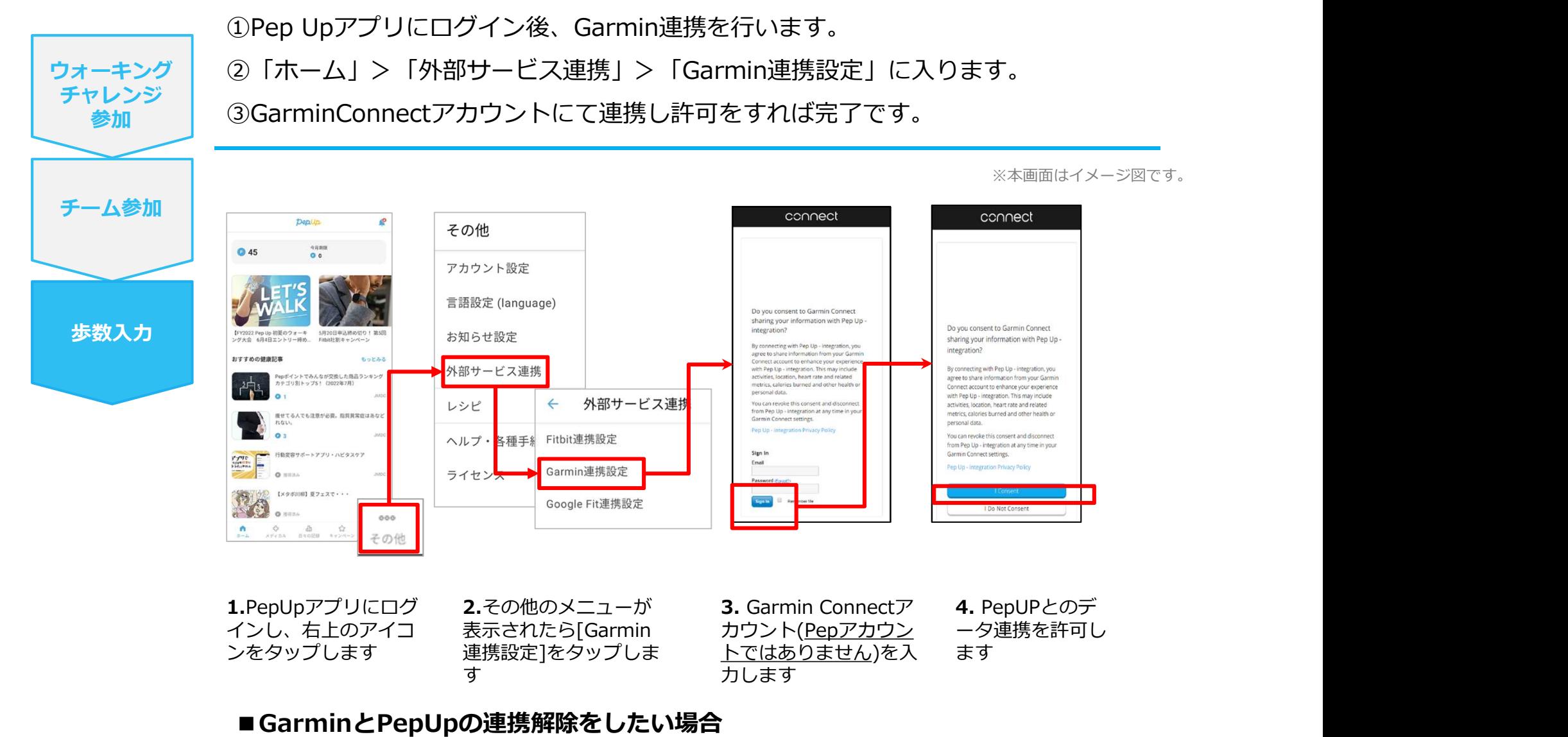

パソコンやスマートフォンのブラウザの「日々の記録」画面から解除が可能です

#### Garminから歩数取得(実際の同期方法)

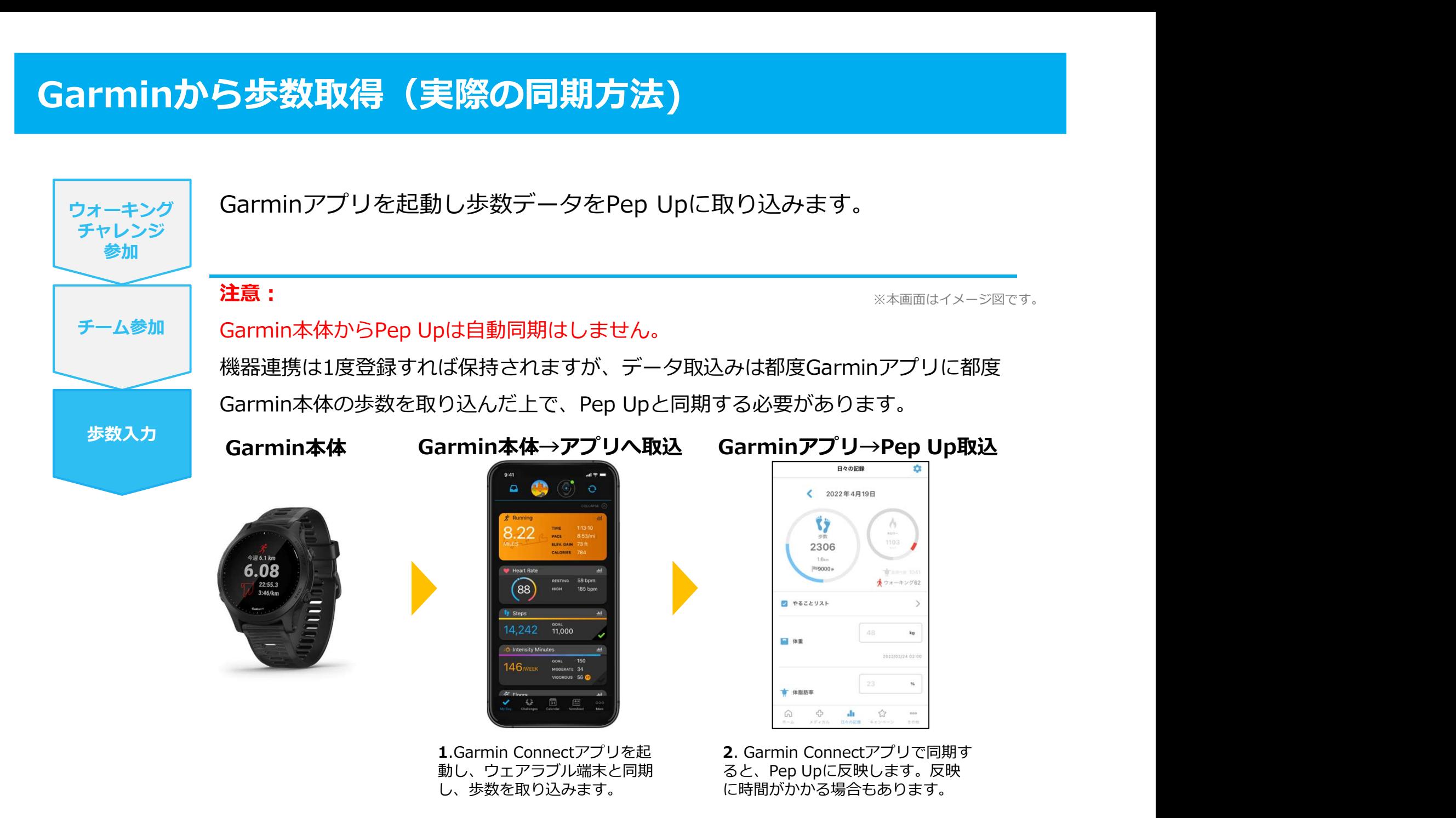

# その他機能

#### 個人歩数表示もさまざまな情報で楽しみながら続けられます

個人歩数表示は、その日の歩数だけでなく、「期間内の履歴」や「期間内の平均歩数」「残り日数と目標までの残り 歩数の平均」など様々な表示で、続ける目標やモチベーションを提供しています。

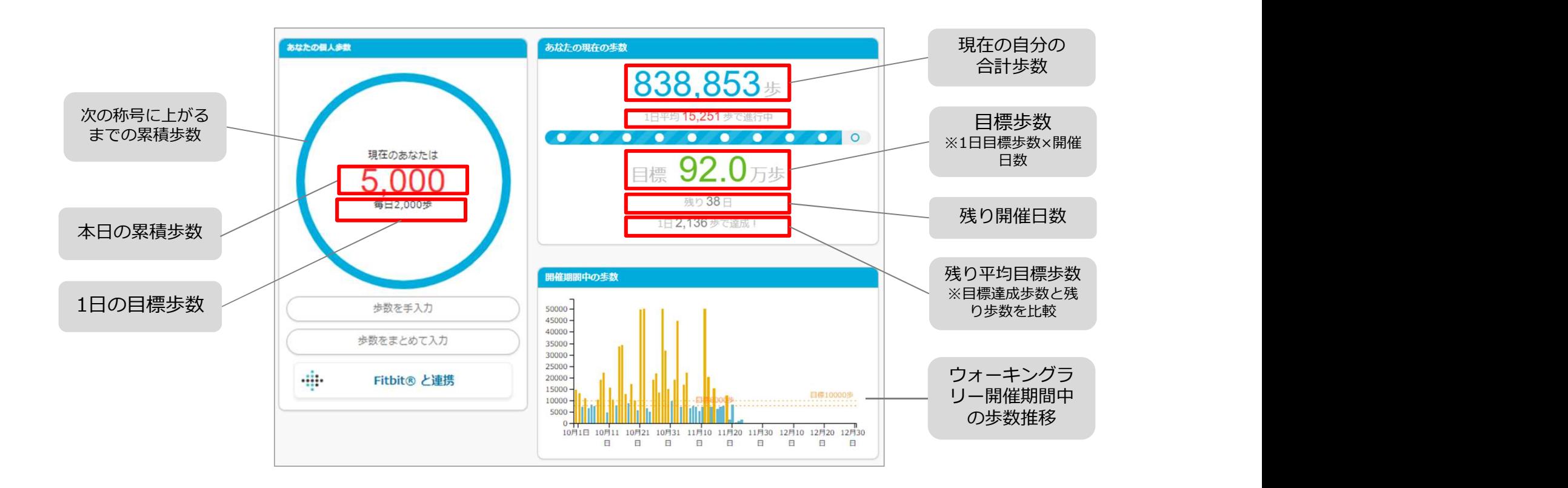

#### 「称号機能」でモチベーションを維持していきましょう!

毎日の目標歩数に届かなくてモチベが上がらないとき、キャラクターと一緒に楽しく歩数を増やしていきましょう! キャラクターの成⾧が楽しく歩数を伸ばすお手伝いをしてくれます。

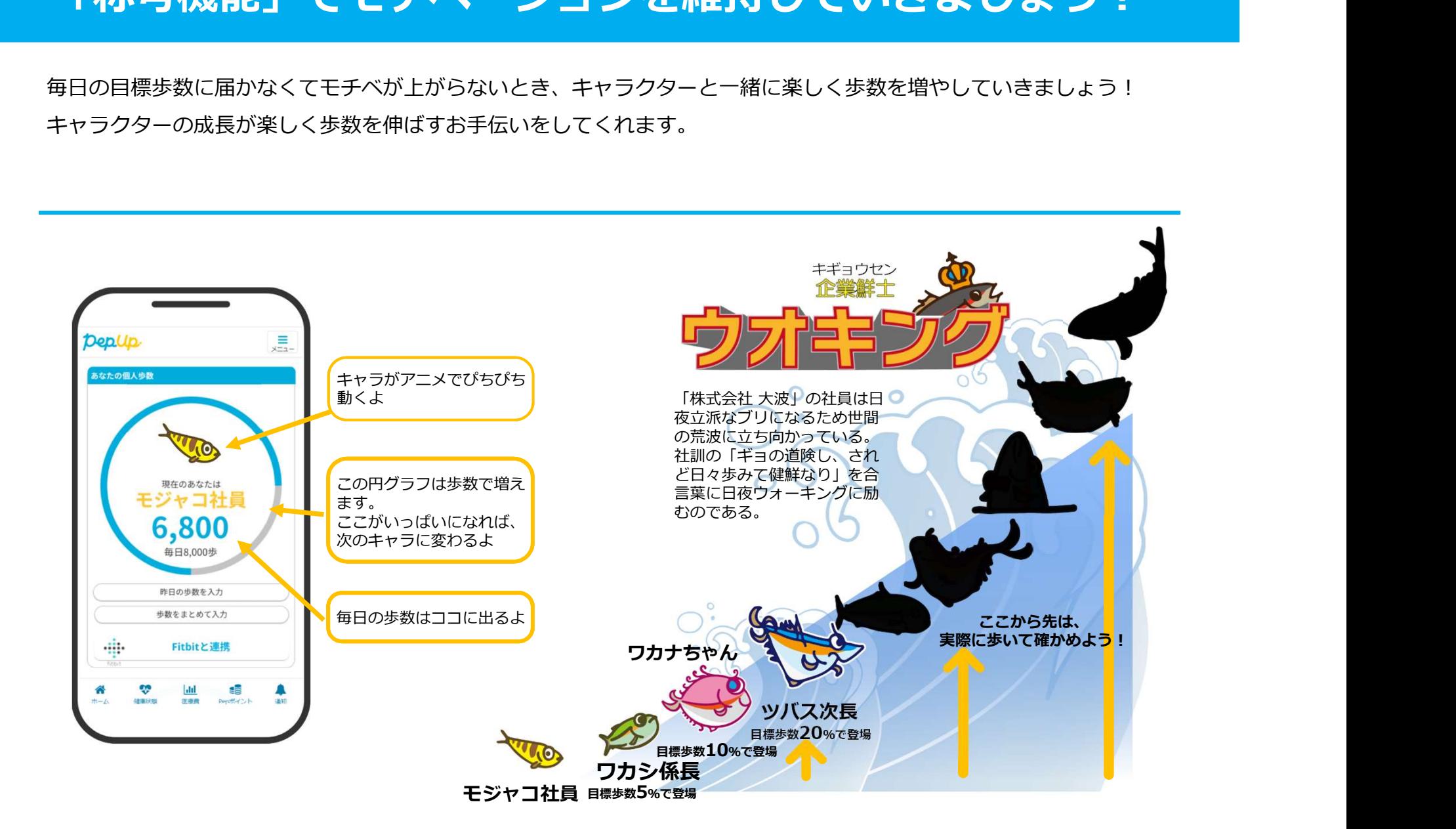

# よくある質問

### よくある質問①

### 日付に関して

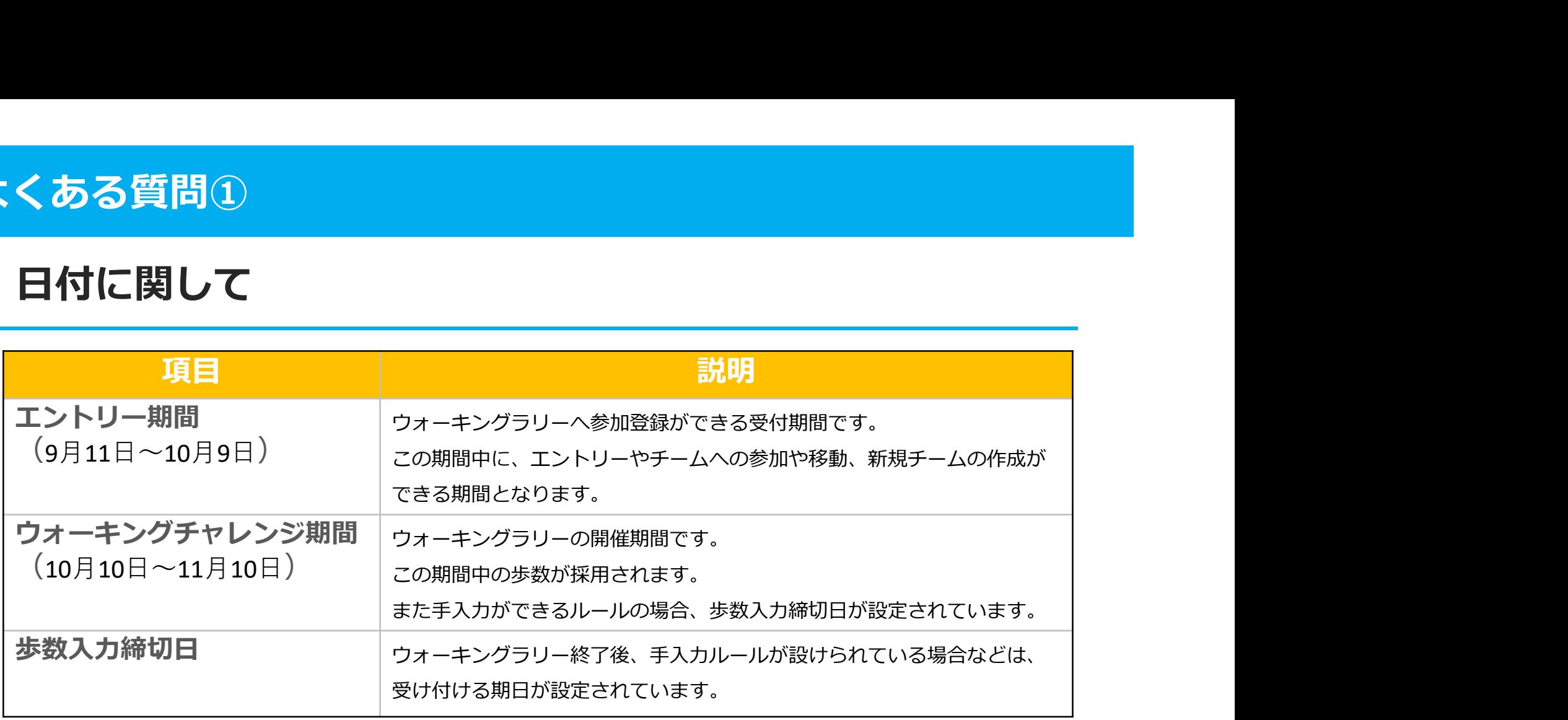

#### よくある質問②

チームに関して

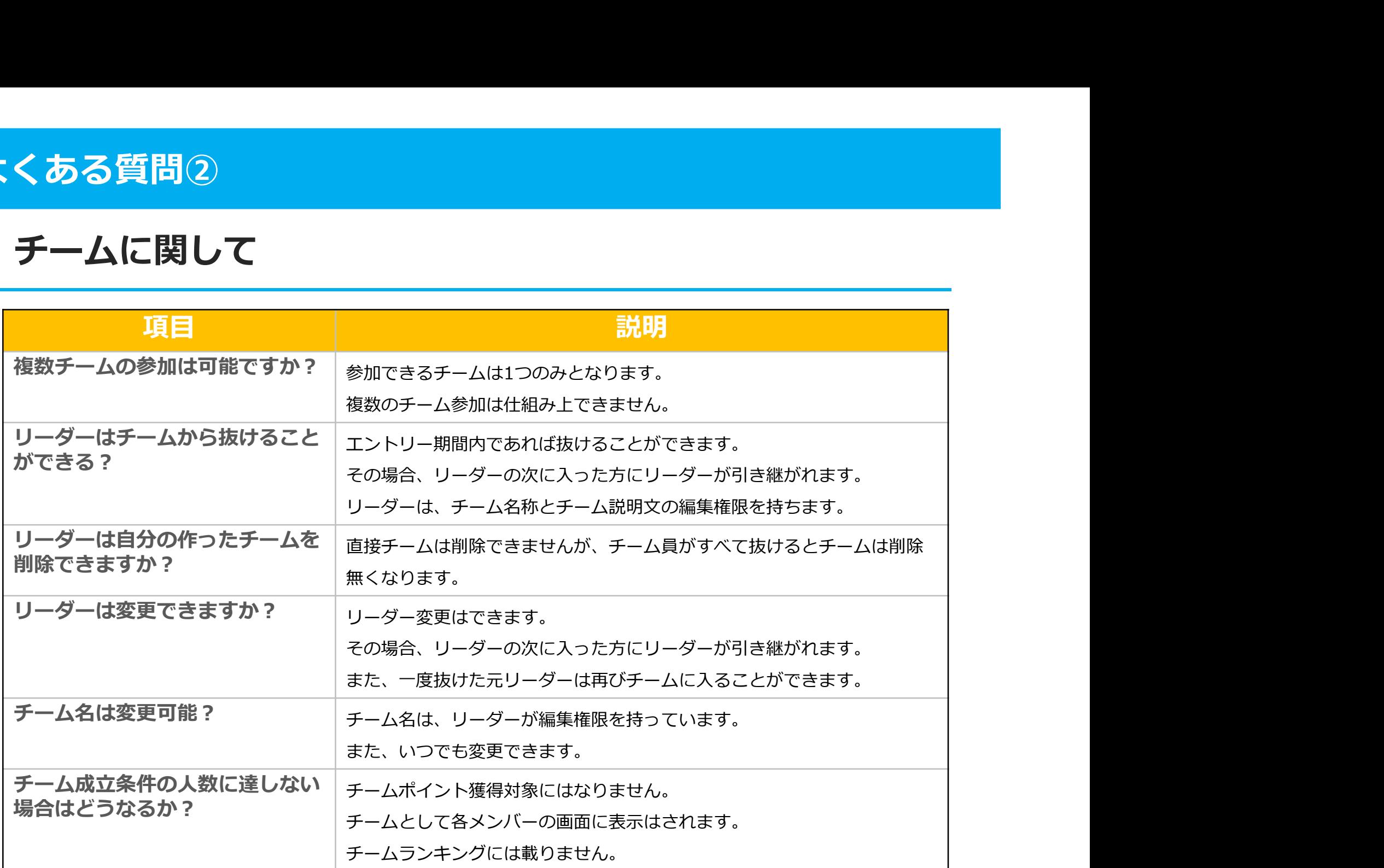

#### よくある質問③

#### その他

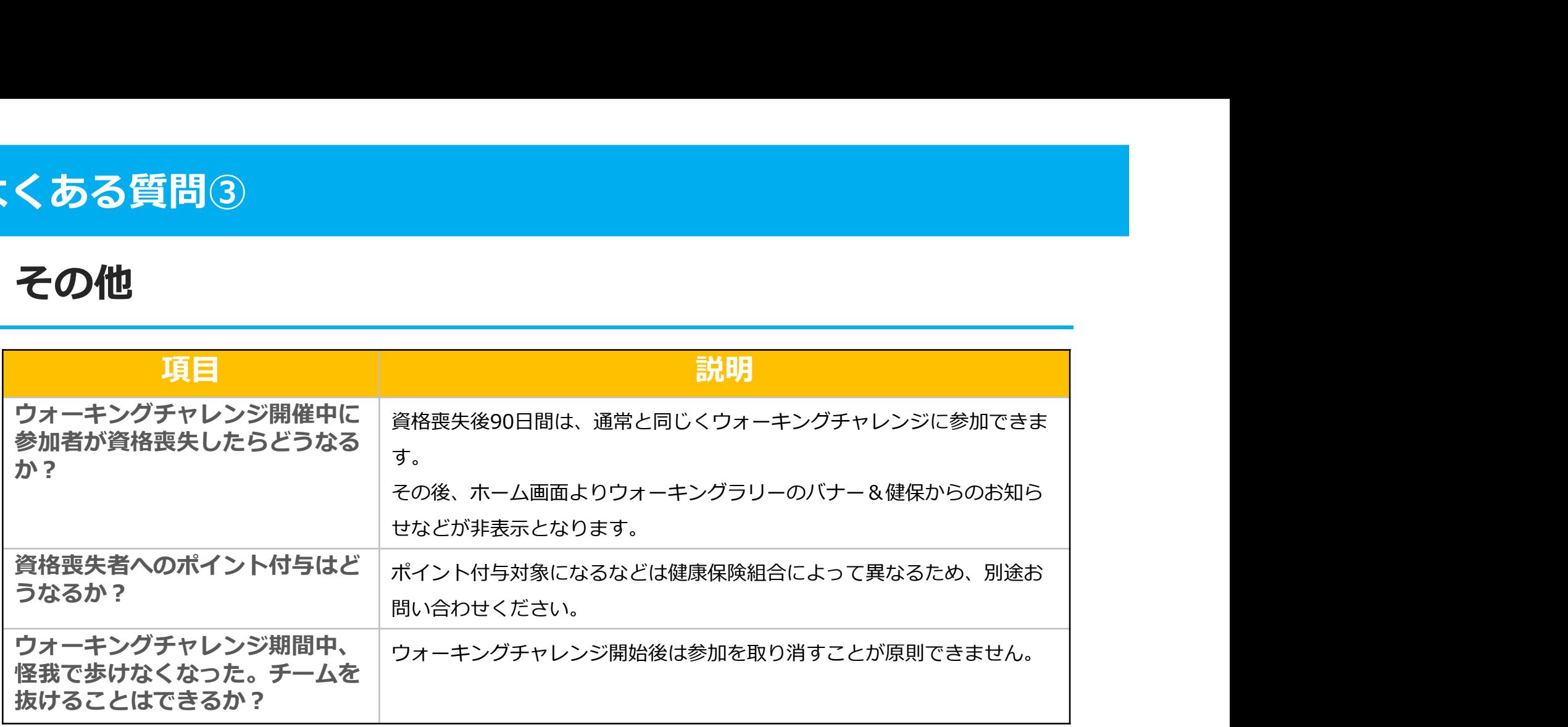

#### お問合せ先

#### Fitbitに関するお問い合わせ

場合などは、Fitbitサポート窓口へお問い合わせください。

[サポートに連絡] https://myhelp.fitbit.com/s/support?language=ja

#### Garminに関するお問い合わせ

Fitbitアプリの使い方、Fitbitアプリに歩数が同期しない Garmin Connect アプリの使い方、Garmin Connectに歩数 **Garminに関するお問い合わせ**<br>Ga**rmin Connect アプリの使い方、Garmin Connectに歩数**<br>が同期しない場合などは、Garminにお問い合わせください。<br>[各種お問い合わせ先]<br>https://www.garmin.co.jp/company/contact/ が同期しない場合などは、Garminにお問い合わせください。

[各種お問い合わせ先] https://www.garmin.co.jp/company/contact/

#### Pep Upに関するお問い合わせ 「よくある質問」を読んでも解決しない場合は、 Pep Up ログイン後の左メニュー「よくある質問」よりお問い合わせください。

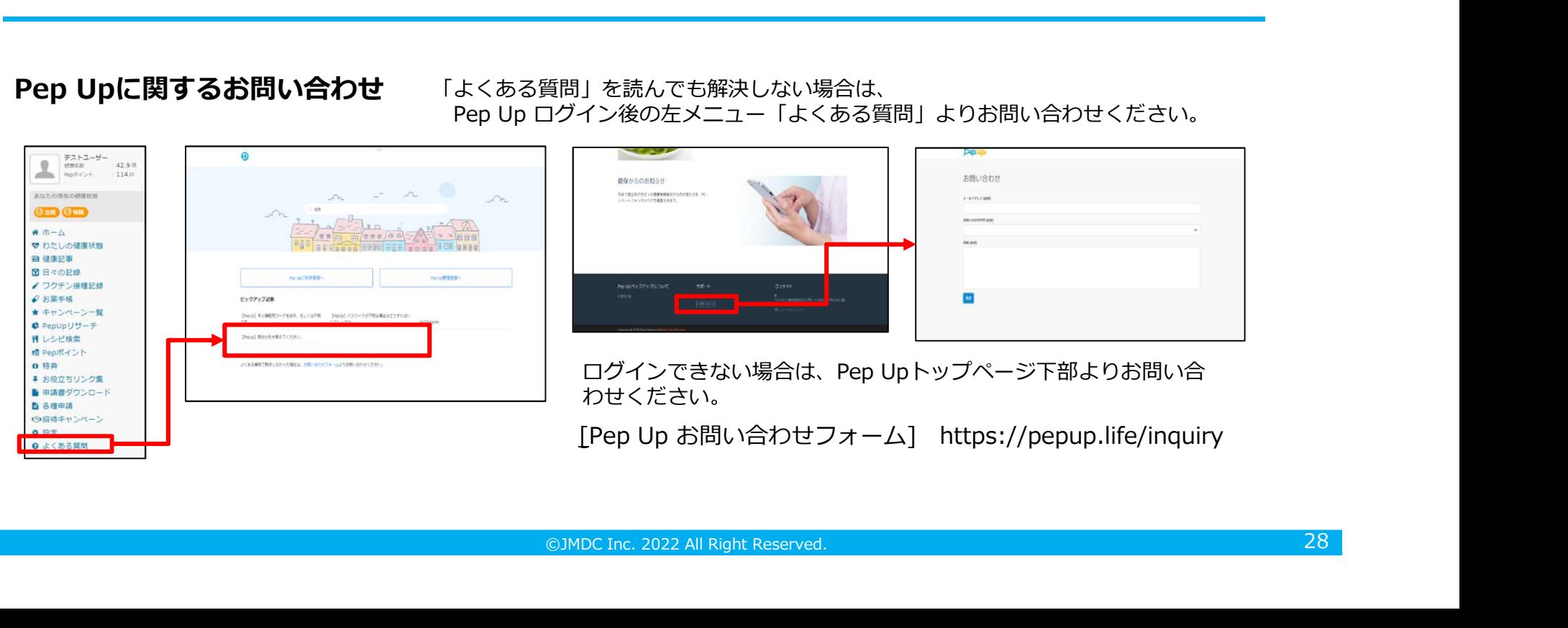

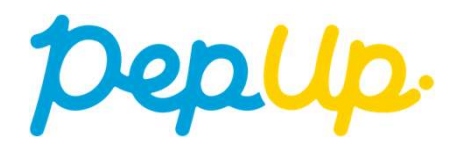